## **Wilhelm-Hittorf-Gymnasium Münster (Stand: 16.04.2021)**

Über den IServ-Account kann man den öffentlichen Kalender abonnieren und so die schulischen Termine in seinem eigenen Tablet/Smartphone automatisch aktuell halten<sup>1</sup>. Um Kalender zu abonnieren, benötigt man neben der Adresse noch den eigenen IServ-Zugang.

## **Anleitung zum Abonnieren von Kalendern:**

Apple iPhone / iPad

Wählen Sie unter Einstellungen -> Passwörter & Accounts den Eintrag Account hinzufügen.

Wählen Sie nun unter Andere den Eintrag CalDAV Account hinzufügen im Kalenderabschnitt.

Tragen Sie die folgenden Werte ein:

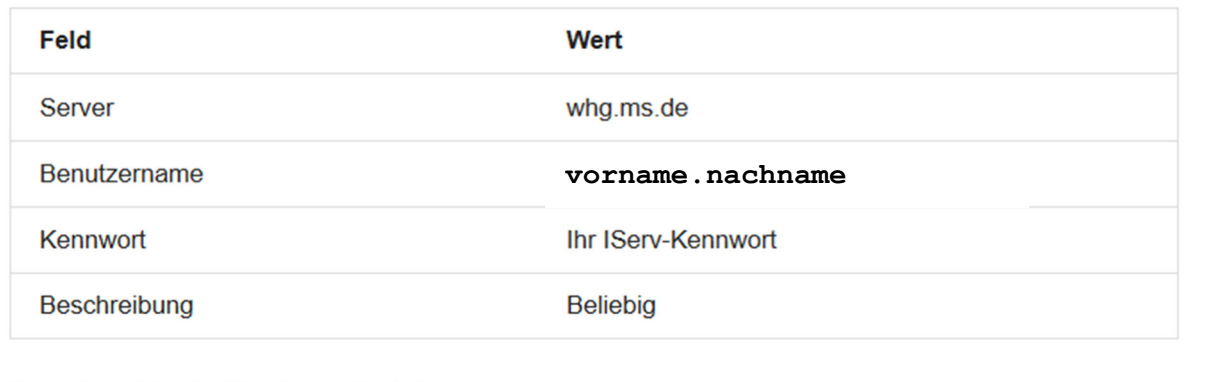

Bestätigen Sie die Eingaben mit Weiter.

Die Synchronisation Ihrer Termine kann je nach Internetzugriff einige Minuten dauern. Danach können Sie mit der App Kalender auf Ihre IServ-Termine zugreifen.

<sup>1</sup> Daneben besitzt jede Nutzerin / jeder Nutzer auch einen eigenen privaten Kalender bei IServ. Zudem wird zur Zeit der Kalender der Stufe "EF" testweise für Stufen- und Klausurtermine genutzt.

## Mozilla Thunderbird (Lightning)

Wählen Sie unter Datei -> Neu den Eintrag Kalender.

Wählen Sie nun den Eintrag Im Netzwerk und Klicken Sie auf Weiter.

Tragen Sie die folgenden Werte ein

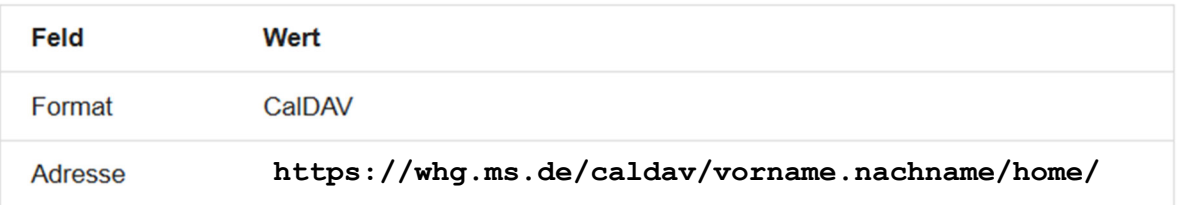

um Ihren privaten Kalender einzubinden. Klicken Sie auf Weiter.

Nun können Sie den Kalender mit einem Titel versehen, die Farbe bestimmen und bei Bedarf den Kalender mit einem E-Mail-Konto verknüpfen.

Klicken Sie auf Weiter.

Wenn alles korrekt eingestellt wurde, wird die Kalendererstellung bestätigt und Sie können den Dialog mit Fertigstellen schließen.

Die Zugangsdaten entsprechen Ihren IServ-Accountdaten.

Wenn Sie einen Kalender abonnieren, für den Sie nur Leserechte haben, öffnen Sie die Kalendereigenschaften (Rechtsklick auf den Eintrag in der linken Seitenleiste -> Eigenschaften) und aktivieren Sie die Auswahl Schreibgeschützt. Schließen Sie den Dialog mit einem Klick auf OK.

Weitere Kalender können Sie auf die gleiche Weise einbinden, es muss lediglich die Adresse angepasst werden. Über Startseite -> Kalender -> Verwalten können Sie die Adressen bequem aus der Spalte Adresse kopieren.

Die **genauen Adressen** der einzelnen Kalender kann man im IServ-Portal unter "Kalender => Einstellungen => Kalender verwalten" abrufen:

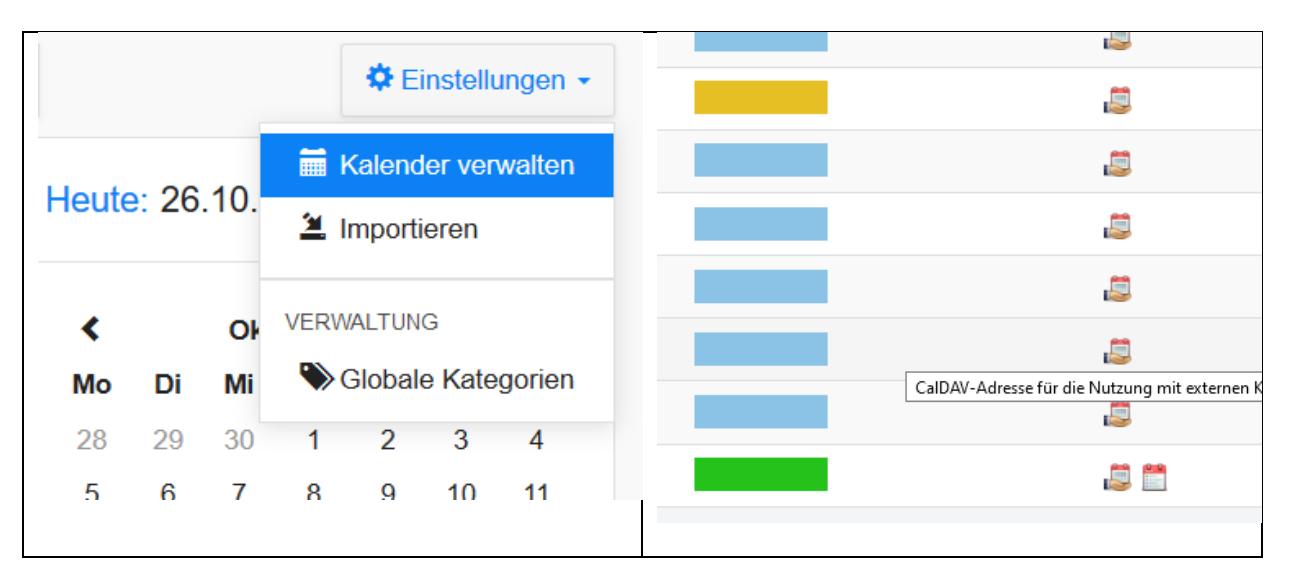